## **Academische Werkplaats Gezonde Leefomgeving**

AWGL.nl info@awgl.nl

## **KORTE HANDLEIDING OM DE GGD REKENTOOL LUCHTKWALITEIT EN GEZONDHEID TE INSTALLEREN**

De GGD Rekentool L&G is te downloaden via de website van de Academische Werkplaats Gezonde Leefomgeving met deze link: [https://awgl.nl/projecten/ggd-rekentool-luchtkwaliteit](https://awgl.nl/projecten/ggd-rekentool-luchtkwaliteit-en-gezondheid)[en-gezondheid](https://awgl.nl/projecten/ggd-rekentool-luchtkwaliteit-en-gezondheid) In het menu linksonder is de rekentool te downloaden. Zie onderstaande figuur.

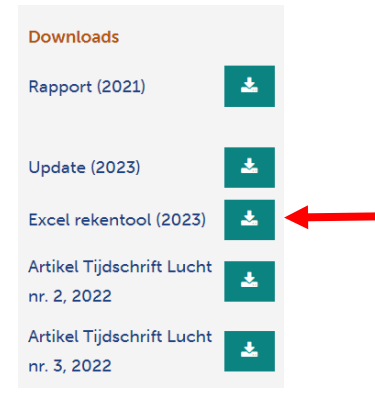

Stap 1. Klik op het download symbool waarna de Excel rekentool in de map downloads op je laptop verschijnt. Open de file vervolgens niet! De reden om de file nog niet te openen/installeren is omdat de rekentool een gebruiksvriendelijke schil heeft die werkt met macro's. Meestal wordt de uitvoering van macro's geblokkeerd door de instellingen van de company server of je eigen laptop. In Office 365 worden macro's standaard geblokkeerd. Om de blokkering op te heffen dien je stap 2 te volgen.

Stap 2. Ga via de Verkenner naar de map Downloads op je laptop. Zoek vervolgens naar de file "GGD Rekentool LG update 2023" en klik hierop met de rechter muisknop. Je ziet dan het volgende scherm.

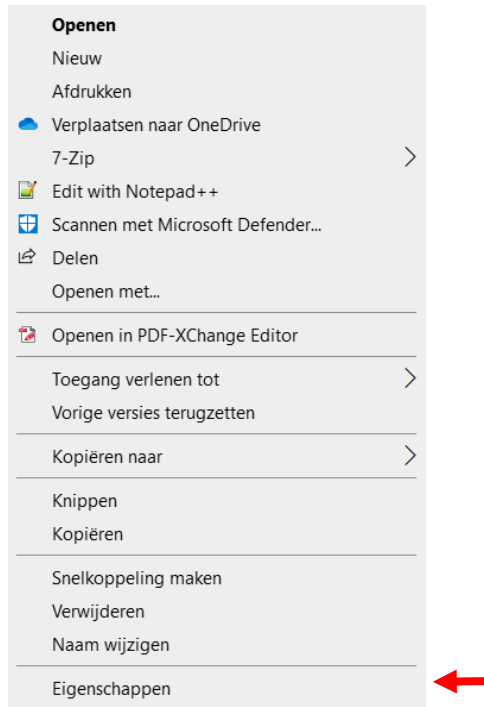

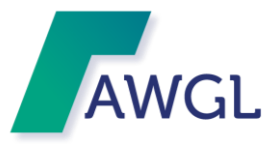

Klik vervolgens met de linker muistoets op "Eigenschappen" waarna het volgende menu zichtbaar wordt.

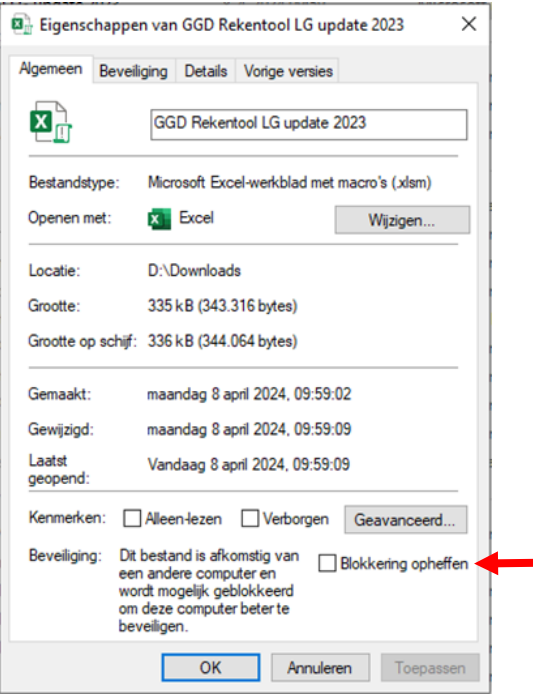

Rechtsonder staat een "unblock" box. Vink deze aan en klik op "apply" of "toepassen". Hiermee worden de uitvoering van macro's toegestaan.

Stap 3. Open de file "GGD Rekentool LG update 2023" via een dubbelklik met de linker muisknop en als het goed is opent de rekentool met het onderstaande scherm. Je kunt kijken of het werkblad goed functioneert door met de schuifbalkjes de blootstelling te veranderen. Als het goed is zie je ook de resultaten veranderen.

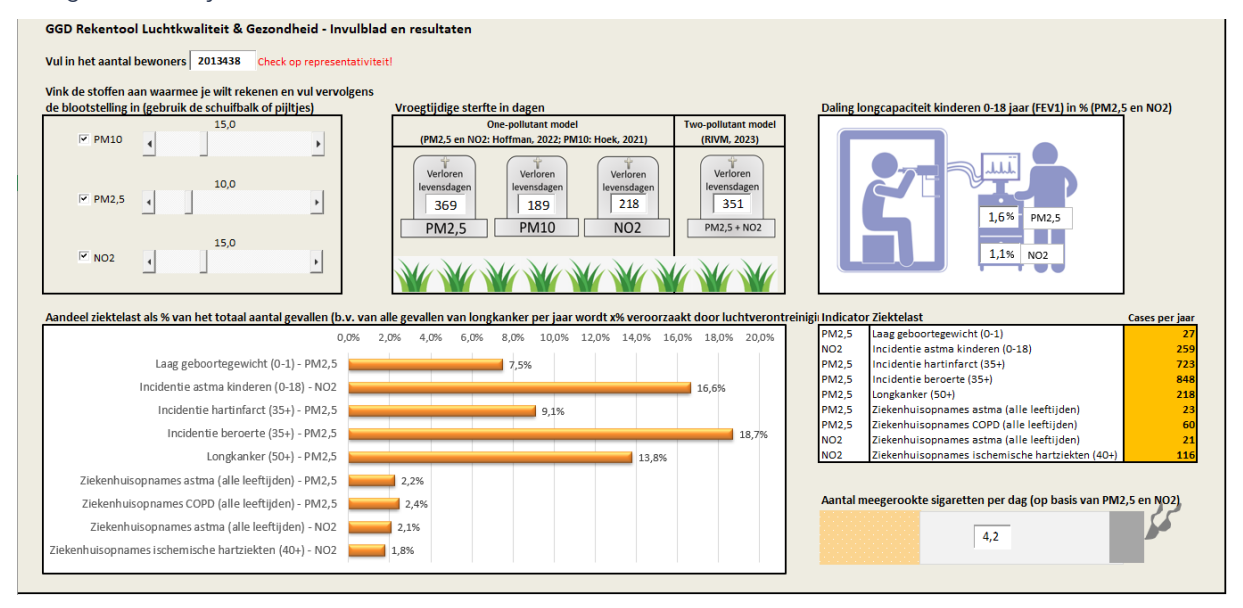

Indien het na het uitvoeren van bovenstaande stappen nog niet lukt om de rekentool te installeren vraag dan hulp aan de ICT afdeling. Doe dat ook als de download geblokkeerd wordt door de server. Geef aan ICT door dat het een file is van een betrouwbare bron.